## *Intemational Committee for Architectural Photogrammetzy (CIPA)* · *XIV Intemational Symposium 2S October 1991 Delphi, Greece*

# Architectural Photogrammetry goes to the digital darkroom

P. Patias\*

#### **Abstract**

 $\ddot{\cdot}$ ÿ

Architectural Photogrammetry can and should benefit from the recent advances in DigitaJ Photogrammetry and Image Processing. The purpose of this research is to suggest the replacement of the conventional darkroom lab by a "digital darkroom", which is composed by a computer, a graphics screen, a scanner and a laser printer.

The whole process includes image enhancement by digital filtering and a photo.grammetric image rectification with analytic means. The input data are scanned metric or non.metric photographs and the output is either a rectified raster image or optionally a vector image in standard formats.

The proposed procedure, which is based on the digital darkroom concept, does not require extensive photogrammetric knowledge and experience and is judged to . be very useful for single image restitution for Architectural Photogrammetry.

**The Aristotle University of Thessaloniki** *School of Surveying Engineering Department of Cadastre, Photogrammetry and Cartography* 

## **INTRODUCTION**

Recent technological advances allowed the development of techniques and instrumentation, which otherwise wou1d require extensive computer power and resources (Gruen, 1989, Ruther and Parkyn, 1990). This event actually suggested the replacement of the costly conventional photogrammetric in - struments by equipment covering a range of capabilities and prices. The direct benefit for Architectural Photogrammetric applications is the chance to use portable, stable and user friendly equipment, without having to compromise in accuracy requirements or pay the price of the over-killing, highly accurate but very expensive, multi-purpose photogrammetric instruments.

Over the last few years we have witnessed a line of research and production aiming to the development of small, cost-effective systems for stereo. photogrammetry (eg. Gagnon et.al., 1990), remote sensing applications (eg. Welch, 1989), etc.. The first such systems to appear were suggesting using a regular digitizer (eg. Faig et.al., 1990), instead of a comparator, to make measurements of photo.coordinates. A1though such systems are quite easy to use and require very little experience and training, they are characterized by disadvantages like:

The digitizer's low pointing precision (acceptable rmse about 127µm).<br>Problematic stereoscopic viewing.

- Problematic stereoscopic viewing.<br>- No completeness checking is provided to the user.<br>- They are based on analytical photogrammetry concepts, that is the picture is not treated as a digital means but the user can only coJiect and process iso1ated points and convert them to graphic vectors ' to be plotted.

Trying to overcome these disadvantages, other systems (like the one suggested by Gagnon et.al., 1990) follow another approach and use scanned photographs and basic procedures of Digital Photogrammetry. However, both kind of systems suffer from shortcomings like: they provide no image processing and photometric enhancement, they on1y output vector data.

This paper is concerned with the description of the recently developed Digital Rectifier (DR) system (Patias, 1991a). This system can be considered as a hybrid image processing - photogrammetric system, which is. based on offthe.se1f low .cost hardware, powerfu1 software and user friend1y interfaces. It can be used very easily and requires on1y marginal know1edge on computers and photogrammetry (Patias, 1989). While the system is being sti11 enhanced, preliminary tests indicate results over-passing the accuracy requirements for ArchitecturaJ Photogrammetry projects.

### **HAROWARE CONSIDERATIONS**

 $\ddot{\phantom{0}}$ 

The hardware components of the DR-system were kept off-the-self and low cost. More specifically, for proper performance, the Digital Rectifier suggests :

A standard IBM-compatible PC with Intel 80286 or 80386 microprocessor (math.coprocessors are used when present but not required) with 640Mb of RAM (cache memory can be taken advantage of,

although not required), at least 40Mb Hard disk and a pointing device (mouse, digipad or digitizer).

- A standard 640x480 by 4-bit (16 colors) VGA card and display monitor (either monochrome or color). (either monochrome or color).
- A standard A4 scanner with resolution at least 300dpi (dots/inch).
- A standard laser printer (with compatible resolution) and optionally a standard vector plotter.

## **OPERATIONAL ASPECTS**

Ţ

. The DR system's basic concept of work.flow is pictured in Fig. 1 and contains the next phases :

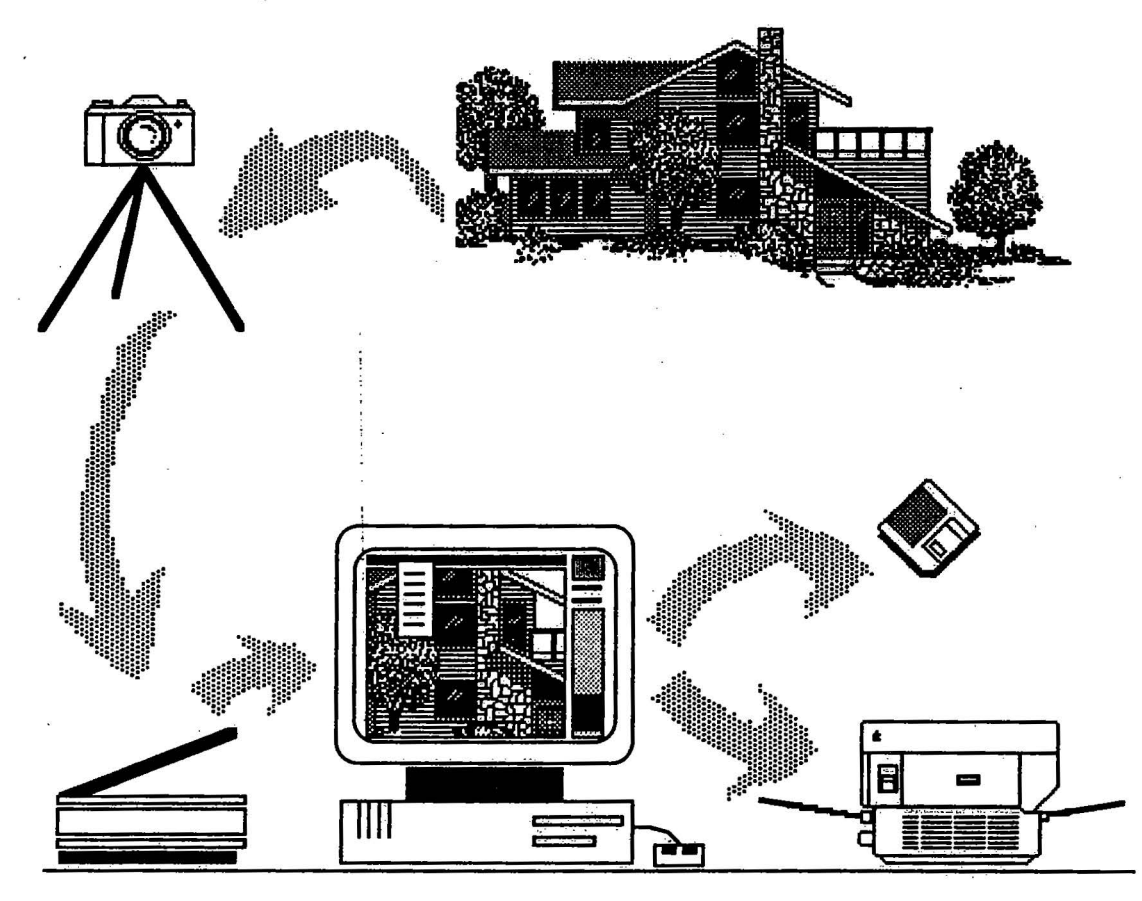

Figure 1. The Digital Rectifier (DR) system concept

- 1. The data are captured using either metric or non-metric camera.
- 2. Enlarged paper print is produced through an enlarger.
- 3. The produced paper print is scanned and stored into the computer.<br>4. The data processing deals with :
- The data processing deals with : a. Enhancement of the photometric characteristics of the image; so that measurements can be obtained easily and accurately. b. Digital rectification of the image using ground control. Then the user has the alternative to either apply the transformation parameters

to collected vector data only or apply them on a pixel-by-pixel and thus rectify the whole picture.

- *5.* Translation of vector data to standard formats for further editing and plotting.
- 6. Raster reconstruction, resampling and enhancement of the rectified photos, production of digital mosaics, laser printing.

In order to achieve these tasks, the DigitaJ Rectifier is accompanied by the DigitaJ Rectifier.Utilities (DR-U), an image processing module. In Figures 2 and 3 the functions of the DR system and the DR-U are shown :

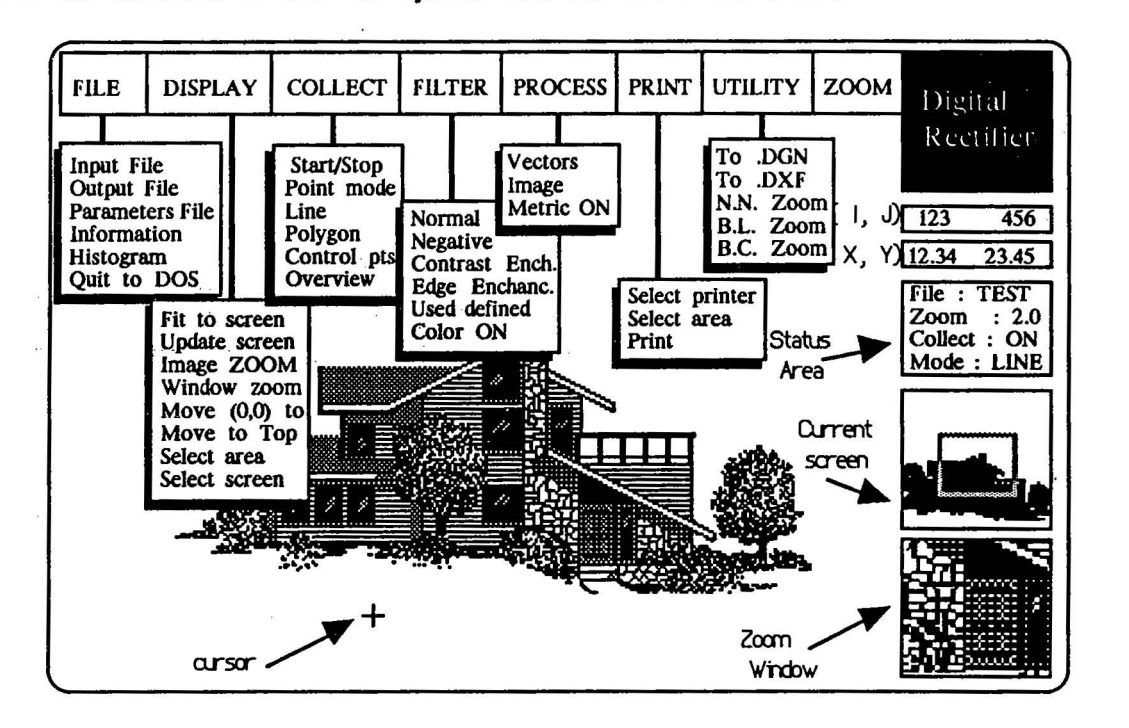

Figure 2. The Digital Rectifier (DR) system functions

## **1. DATA ACQUISITION** - **PHOTO ENLARGEMENT**

11te digitaJ data are captured by scanning the enlarged print. NormaJly (it depends on the format of the camera) enlargements of x3.x5 suffice (Needham and Smith, 1984), given an A4.size scanner. The purpose of the enlargement is to compensate for the low resolution of the scanners. Photo enlargements have been used in many applications before (eg. Welch and Jordan, 1983, Faig et.al., 1990) with success.

The DR system can read raster files in most of the standard formats, like TIFF, PCX, GIFF, or regular ASCII files. The scanning procedure can use any scanner, but for better results resolution of 600dpi (pixel size 42µm) is recommended.

The cumulative histogram of the grey vaJues and other relative information regarding the picture (i.e. size of file, number of pixels, etc.) are computed and stored in a file for future reference. If the image have been rectified before, the rectification parameters are stored in the Parameters File and

they can be used any time for on.line. rectification of the collected points (Konecny, 1979, Patias, 1991b).

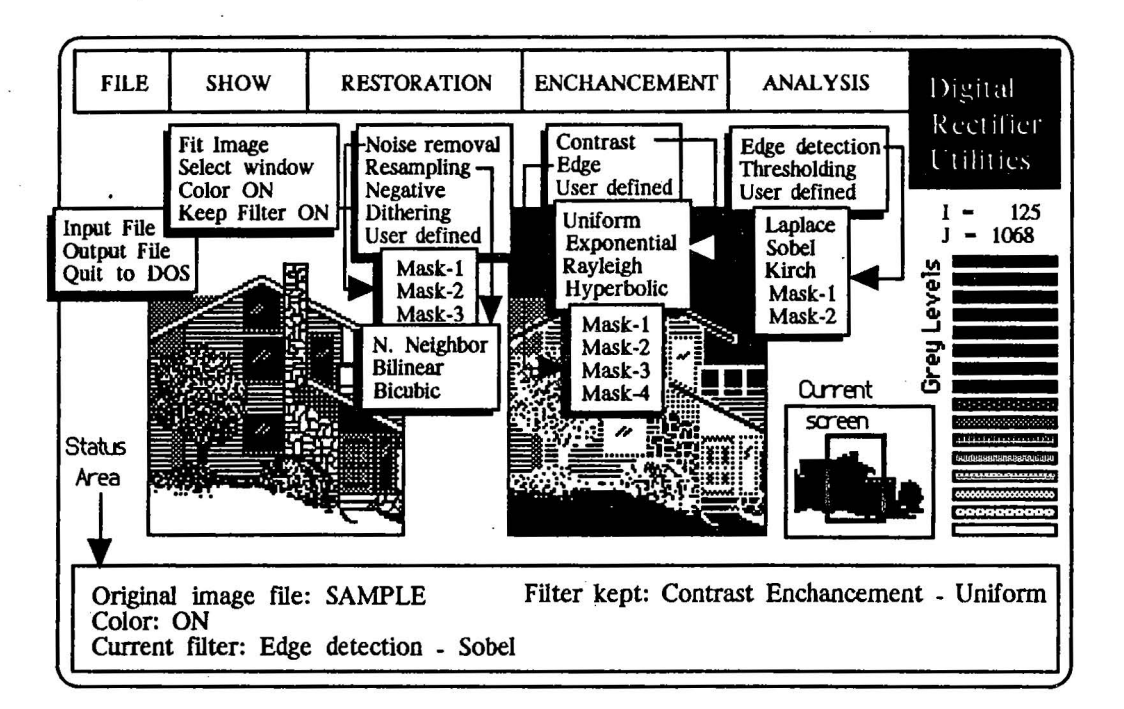

Figure 3. The Digital Rectifier - Utilities (DR-U) functions

## **2. IMAGE ENHANCEMENT**

The image enhancement processes are provided by the DR.U module. The purpose of image enhancement is to change the photometric quaJities of the image (eg. Dawson, 1989, Mertsios et.aJ., 1989, Moik, 1980), so that the collection of the data to be performed with greater ease and accuracy.

During image enhancement the user selects a window of the whole image to experiment with. The original image is displayed and next to that the enhanced counterpart is also displayed, for comparison. During this phase the following tasks can be performed by DR.U:

### **NOISE REMOVAL**

- . - Low pass filtering using convolution of 3x3 kernels is used. The purpose is to eliminate any high-frequency noise present in the image. The user has the option to either use any of the three masks/kernels, which are provided, or design and use its own  $3x3$  masks. The latter can be entered by any editor and stored in a file. Any number of such files can be created and be used later on by their name.

## **CONTRAST ENHANCEMENT**

Images of poor contrast characteristics usually result in poor recognition of terrain characteristics and thus to 1ow pointing accuracy. The purpose of the contrast enhancement option is to modify the structure of the orlginaJ histogram, changing in *this* way the percentage contribution of each (or groups of) grey vaJue to the cumu1ative histogram. Since the originaJ histogram is aJready stored, the user is given the alternatives of modifying it in a uniform, exponential, Rayleigh or exponentiaJ form (or of course use its own procedure).

#### **EDGE ENCHANCEMENT**

F

Sharpening of the edges is a feature that permits the better recognition of the points (pixe1s) 1ying on a 1ine. Therefore more accurate measurements can be obtained. This is done by the edge enhancement option using any of the 4 masks provided by the module.

### **EDGE DETECTION**

For even sharper edges the edge detection aJgorithms (5 options) can be used.

#### **THRESHOLDING**

The purpose of the thresholding is to mask small variations in grey vaJues. It is norma11y used after edge enhancement/detection in order to further enhance the image and mask everything but the enhanced line features. The user can interactively choose the threshold value by picking the user can interactively choose the threshold value by picking the corresponding grey vaJue from the chart at the right (see Fig. 3).

The user has the option of passing more than one filter over the originaJ image. That is he can keep the filtered image and perform another filtering on top. The currently used fi1ter, the filter kept and other relevant information are displayed in the status area at the bottom of the screen. After this initiaJ experimentation and once the user has decided the sequence of the fi1ters to be applied, the whole image is filtered and stored for subsequent use by the DR system.

#### **3. DIGITAL RECTIFICATION**

The DR system can perform the rectification either of the collected data only, or of the whole image.

#### **DATA COLLECTION**

The whole image is displayed into a small window at the right of the screen from where the user can pick a portion to work with. The chosen portion fills the screen and the collection of the data starts. Using the COLLECT menu the user has the option of collecting control points, feature points, or

other features using the line and polygon options. The collected data are displayed in different colors, for completion checking.

The user can follow the cursor movement since its both pixel  $(I,J)$  and ground coordinates  $(X, Y)$  are continuously refreshed and displayed on the screen. By moving the cursor and pressing the left key the point is registered, while the right key is used to mark the end of a line or polygon.

For better pointing the DR system provides three features: First, the user has additional opportunities to further enhance the image by filtering. Second, he can choose to zoom (as many times as he wants) the displayed image by selecting the area he is interested in. Third, a small zooming window gives him the possibility of having another area displayed with a different zoom factor (other than that of the whole screen). Zooming can be performed with three different algorithms, i.e. using nearest neighbor, bilinear, or bicubic resampling. These algorithms differ from each other in quality, accuracy and speed and the user has the option of using either one by checking the appropriate selection into the UTILITY menu.

The collected data are automatically stored into the desired output file in a generic format. The coordinates of these points are either pixel coordinates (in the case of no previous rectification of the image) or ground coordinates (if a rectification parameters file exist).

Then the user can move to another portion and so on until he finishes the data collection. A final completion check is offered with the "OverView" option. Using this option all the collected data are superimposed on the image and displayed in any portion or the whole image.

### **VECTOR RECTIFICATION**

Once the image and the ground coordinates of the control points (more than 4) are known the standard analytical rectification procedure takes place. The . output is a rectification parameters file which establish the relationship between the image and the ground reference frames. By using these parameters in an on-line mode all the collected points, line and polygons are automatically transferred to ground. Subsequently, the user can choose to translate the generic file format to some standard graphic formats like Intergraph MicroStation's .DGN, or Autodesk AutoCad's .DXF for further editing, plotting and connection to databases. It should be pointed out that the translated features remain also as points, lines or polygons into the new files leaving thus only minor editing and touching-up to be done by the user.

#### **RASTER RECTIFICATION AND RECONSTRUCTION**

The other option is to rectify the whole image off-line. This is done on a pixel-by-pixel basis using the known rectification parameters. The rectification of an input image f(k,1) produces an image whose grey-level functions of non-integer raster coordinates  $g(x,y)$ . Thus  $f(k,1)$ between the pixels of  $g(x,y)$  or, in other words, many pixels of image may have a grey value of zero. Some form of values are may map the output grey-level

interpolation or resampling is then needed in order to obtain output values at integer positions (eg. Hood et.al., 1989).

The DR.U resamples the image using the pixel filling technique and gives the user the choice of the interpolation scheme (nearest neighbor, bilinear, or bicubic).

#### **ENHANCEMENT OF THE DIGITAL RECTIFIED IMAGES**

In order to improve the appearance of the digital rectified photographs, filtering and contrast enhancement can be applied to the images (Kidwell and McSweeney, 1985). This is accomplished by using convolution with an edge enhancement kernel, increasing therefore the high.frequency component and thus sharpening the images. The next step is the cumulative histogram stretch by using the contrast enhancement option.

#### **DIGITAL MOSAICKING OF THE RECTIFIED IMAGES**

One major drawback in analog rectification and mosaicking is the existence of brightness discontinuities along the mosaic seams. In digital mosaicking such problem can be easily overcome. DR's basic concept involves the use of the histogram equalization technique between the adjacent rectified images. Once the rectification of the whole image or the mosaic has been performed and the rectified image's quality has been enhanced, the output can be routed to the laser printer.

## **SYSTEM PERFORMANCE**

In order to assess the pointing precision of the DR system multiple measurements of targeted points have been performed. The photograph was of original scale 1 : 140, while the paper print was a x4 enlargement (therefore a pixel has size 42/4= 10.5µm). From 50 such measurements, made by unexperienced people, the standard deviation of the repeatedly determined point positions  $\sigma_{xy} = 0.4$  pixels (4.2 $\mu$ m), with maximum difference between two determinations of the same point not exceeding 1.3 pixels (13.5µm). Three similar sets of measurements have been obtained using 2x and 4x zooming on the original image and using an image enhancement filter. The computed statistics are shown below:

> Table 1. Pointing precision of targeted points using different measurement modes

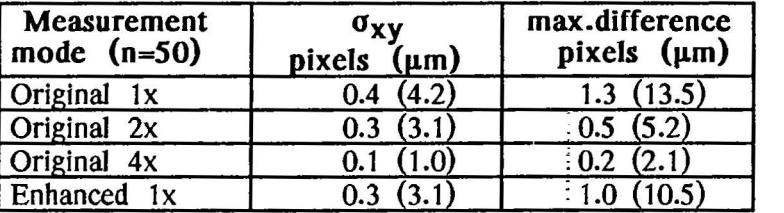

In order to evaluate the system performance, we have conducted the fo11owing test. A photograph of Saint Dimitrios, one of the oldest byzantine churches in Thessaloniki has been chosen. The original photograph has been taken by our Wild P-32 camera,  $c=64.11$ mm and format  $80x60$ mm. The scale of the original photo was approximately 1 : 220. 19 signalized control points · have been used on the church's wall and their ground coordinates were determined through an adjustment of the topographical measurements.

The paper print was a  $x3$  enlargement (approximate scale  $1 : 80$ ) and was scanned by the HP Scan-Jet scanner at a resolution of 600dpi (42um) and 16 grey 1eve1s. Two sets of measurements of the photo coordinates of the 19 control points were obtained. The first set consists of the measurements made on our Wild STK-1 stereo-comparator, with a resolution of 1µm, on the original negative. The second set consists of the measurements made by the DR system on the scanned paper print enlargement.

For both data sets the same 4 (minimum) control points at the edges have been used in the rectification process, while the rest 15 points were used as check points. The results obtained are shown in Table 2. The planimetric error vectors v<sub>i</sub> between ground and rectified DR measurements and between STK and DR rectification were calculated and the following statistics were obtained :

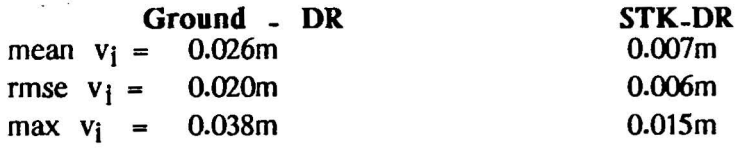

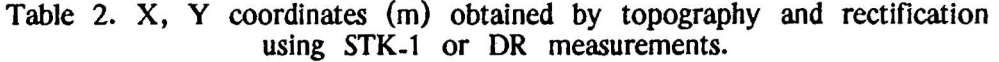

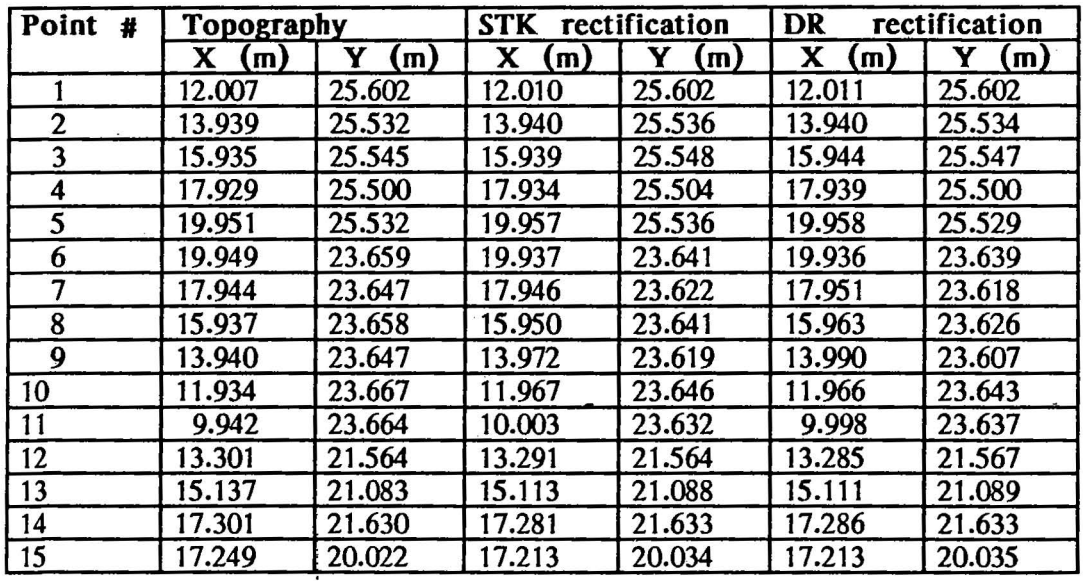

These results are not the best that could be obtained since the contrast of the photographs was not good. Actually the inability to precisely point the

ž

 $\frac{1}{2}$ 

 $\bar{\alpha}$ 

target is reflected to the STK measurements as well. However they are actual work results and this is the reason why we present them here.

### **GROWTH POTENTIAL**

The Digital Rectifier system is stiU being enhanced and tested. However, the preliminary tests show that its growth potential is high. At present we are working towards three main objectives. The first is the enhancement of the algorithms using non-metric cameras, so that even better results CaA be obtained. The second, is the · enhancement of the mosaicking algorithms in order to get mosaics of better visually qualrty (better than the original images), while occupying less computer storage memory. The third, is the ability to make stereoscopic measurements, together with automatically performing interior orientation and· stereo-image correlation.

#### **ACKNOWLEDGEMENT**

The author wishes to thank Mr. L. Sehides, student in our Department, in converting a concept to a functioning system, with his hard and. devoted work. The work of Mr. I. Papaioannou, cartographer, in converting the DR files to standard vector formats and Dr. I. Paraschakis, Assist. Professor inour Department, in working with raster TIFF files is gratefully acknowledged.

## **REFERENCES**

 $\mathbf{r}$ ! |<br>|<br>| f t<br>Taliant<br>Taliant Dawson B.M. (1989): "Changing perceptions of reality", BYTE, December, pp. 293-303.

Faig W., Shih T-Y and Deng G. (1990): "The enlarger-digitizer approach: Accuracy and reliability", Photogrammetric Engineering  $\&$  Remote Sensing, Vol. 56, No. 2, February, pp. 243-246.

Gagnon P.-A., Agnard J.-P. and Boulianne M. (1990): "A microcomputerbased general photogrammetric system", Photogrammetric Engineering & Remote Sensing, Vol. 56, No. 5, May, pp. 623-625.

Gruen, A. (1989): Digital photogrammetric processing systems : Current status and prospects", Photogrammetric Engineering & Remote Sensing, Vol. 55, No. 5, pp. 581-586.

Hood J., Ladner L. and Champion R. (1989): "Image processing techniques for digital orthophotoquad production", Photogrammetric Engineering  $g_{\ell}$ Remote Sensing, Vol. 55, No. 9, September, pp. 1323-1329.

Kidwell: R.D. and McSweeney J.  $(1985)$ : "Art and science of image maps", Proc. of 51st Annual;  $\text{ASP}$  Meeting, Washington D.C., 11-15: March, Vol 2, pp. 770-782.

Konecny G. (1979): "Methods and possibilities for digital differential rectification", Photogrammetric Engineering & Remote Sensing, Vol. 45, No. 6, June, pp. 727-734.

Needham T.D. and Smith J.L. (1984): "Consequences of enlarging 35-mm aerial photography", Photogrammetric Engineering & Remote Sensing, Vol. 50, No. 8, August, pp. 1143.1144.

Mertzios V., Sicuranza G.L. and Venetsanopoulos **A.N.** (1989): structures for two.dimensional quadratic filters", Photogrammetria, pp. 157-166. "Efficient No.43,

Moik J.G. (1980): "DigitaJ processing of remotely sensed images", NASA SP-431, National Aeronautics and Space Administration, Washington D.C.

Patias P. (1989): "New prospects in education in Photogrammetry: From Analog to Analytical to Digital", Proc. of ISPRS Comm. VI Symposium on "Modern trend of education in Photogrammetry and Remote Sensing", Rhodes, Greece, September 13-16.

Patias, P. (1991a): "Terrestrial photogrammetry solutions in municipality level applications and their connection to Geographic Information Systems, Presented in the Symposium "Town planning interventions to the city infractructure " organized by the Municipality of Volos, Volos, July 1 .3, (in Greek).

Patias P. (1991b): "Introduction to Photogrammetry", Ziti Publ. Co., Thessaloniki, Greece, (in Greek).

Rüther H. and Parkyn N. (1990): "Near real time Photogrammetry on a personal computer", Photogrammetric Record 13(75), April, pp. 415-422.

Welch **R.** (1989): " Desktop Photogrammetric Engineering & Remote Sensing, November, pp. 1651-1662. mapping with personal Vol. 55, computers", No. 11,

Welch R. and Jordan T.R. (1983): "Analytical non-metric close-range Photogrammetry for monitoring stream channel erosion, Photogrammetric Engineering & Remote Sensing, Vol. 49, No. 3, March, pp. 367-374.